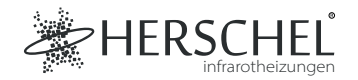

# Herschel Smart Schalter/Switch

## Anleitung

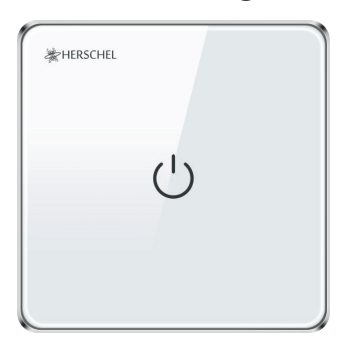

Bitte lesen Sie diese Anleitung vor dem Gebrauch sorgfältig durch.

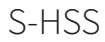

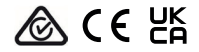

## Technische Daten

Eingangsspannung: AC 100-240V 50/60Hz Belastung: 20A / 3200W Verdrahtung: Live + Neutral. Das Gerät ist Klasse II und muss nicht geerdet werden. Drahtlos: 2.4GHz Drahtlose Leistungsaufnahme: < 0.3 W Maximale Betriebsfeuchtigkeit: <80% Betriebstemperaturbereich: 0-40˚C Gehäuse-Material: PC flammwidriger Kunststoff Größe: 86 x 86 x 33mm 2 Jahre Garantie

## Konformität

Hiermit erklärt Herschel Infrared Ltd, dass das Funkgerät des Typs S-HSS Smart Schalter/Switch mit der Richtlinie 2014/53/EU konform ist. Der vollständige Text der EU-Konformitätserklärung ist unter der folgenden Internetadresse verfügbar: https://bit.ly/45KHgut

## Verkabelung:

## Sicherheit:

Nur für die Verwendung in Innenräumen. Dieses Produkt muss von einer kompetenten Person in Übereinstimmung mit den EU- und nationalen Vorschriften installiert werden.

Trennen Sie immer die Wechselstromversorgung, bevor Sie Komponenten installieren oder an ihnen arbeiten, die 230V AC 50 Hz Netzspannung benötigen.

Dieses Gerät entspricht der Schutzklasse IPX0 und muss außerhalb des Spritzwasserbereichs in Badezimmern installiert werden.

Der S-HSS ist ein elektrisches Gerät der Klasse II und benötigt keinen Erdungsanschluss. Alle daran angeschlossenen Herschel-Heizgeräte sind jedoch Geräte der Klasse I und müssen dennoch geerdet werden. Schließen Sie das Erdungskabel des Heizgeräts getrennt von der HSS-Steuerung an die Netzerde an (Anschluss nicht im Lieferumfang enthalten).

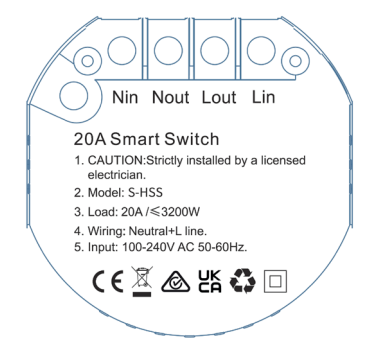

#### Einbau

Wählen Sie einen geeigneten Standort für Ihr Steuergerät innerhalb der Reichweite eines 2,4-GHz-Wi-Fi-Netzes.

Für die Montage ist eine 46 mm tiefe Unterputzdose erforderlich, und die Montagelöcher haben einen Abstand von 60 mm.

### Laden Sie die Smart Life App herunter

Scannen Sie den QR-Code unten, um die Smart Life App aus dem App Store oder von Google Play herunterzuladen.

Alternativ dazu können Sie bei Google Play oder im App Store nach "Smart Life" suchen, nach diesem Symbol Ausschau halten und die App herunterladen.

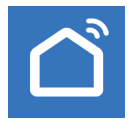

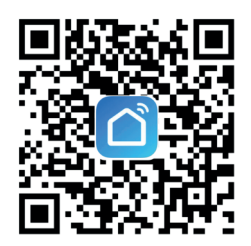

## Registrieren Sie sich bei Smart Life

Starten Sie SmartLife auf Ihrem Telefon oder Tablet.

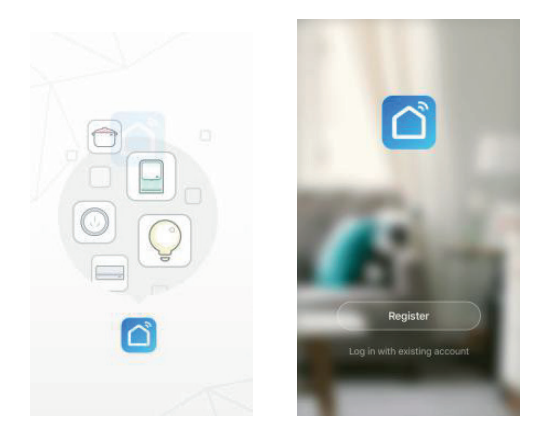

Registrieren Sie sich und melden Sie sich an.

## Pairing des Smart Schalter/Switch

Vergewissern Sie sich, dass Sie sich in einem 2,4-GHz-WiFi-Netzwerk befinden, da die Kopplung sonst nicht erfolgreich sein wird.

- 1. Klicken Sie bei geöffneter Smart Life-App auf das "+"-Zeichen in der oberen rechten Ecke, um ein Gerät hinzuzufügen, gehen Sie in die Spalte "Elektrisch", und tippen Sie auf "Schalter (WiFi)".
- 2. Geben Sie die WiFi-Details eines 2,4-GHz-WiFi-Netzwerks ein.
- 3. Sobald Sie mit einem WiFi-Netzwerk verbunden sind, halten Sie die Taste am Smart Schalter/Switch etwa 8 Sekunden lang gedrückt, bis die Geräteanzeige blinkt.
- 4. Klicken Sie auf "Bestätigen Sie, dass die Anzeige schnell blinkt", und warten Sie, bis der Switch erfolgreich hinzugefügt wurde.

Der Smart Schalter/Switch wird nun zu Ihren Smart Life-Geräten hinzugefügt.

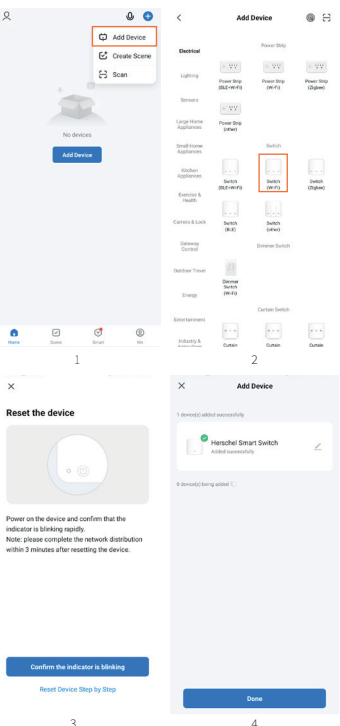

#### Verwendung des Herschel Smart Schalter/Switch

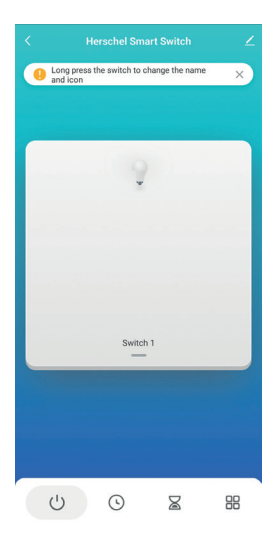

Das Gerät kann nun von Ihrem Telefon oder Tablet über die SmartLife-App einund ausgeschaltet werden.

Um den Namen und das Symbol des Smart Schalter/Switch zu ändern, drücken Sie lange auf den Switch.

Weitere Optionen sind durch Tippen auf die Symbole am unteren Rand verfügbar. Mit dem @ -Symbol können Sie Zeitpläne erstellen, mit dem  $\boxtimes$  -Symbol können Sie Countdowns oder Verzögerungen hinzufügen, und das  $27$ -Symbol öffnet die Einstellungen, in denen Sie das Schalterprotokoll sehen, den Relaisstatus bearbeiten und die LED-Leuchte am Smart Schalter/Switch-Gerät bearbeiten können

Der Smart Schalter/Switch kann als direkt verdrahteter Ein/ Aus-Schalter für ein anderes Gerät fungieren oder die gleiche Funktion kann über die Smart Life App bedient werden.

Der Smart Schalter/Switch kann auch andere Herschel-Steuerungen und -Geräte über Szenen bedienen, ohne direkt mit ihnen verdrahtet zu sein.

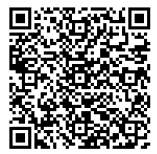

Verwenden Sie den QR-Code auf der rechten Seite, um auf diese Szenen zuzugreifen.

Herschel hat ein Video mit Beispielen für die Einrichtung von Szenen erstellt, damit Sie mit Herschel Heizungen & Thermostaten, dem Smart Schalter/Switch und Smart Life die bestmögliche Energieeinsparung aus Ihrer Heizung herausholen können.